## **Step 1** Adding Additional Inputs

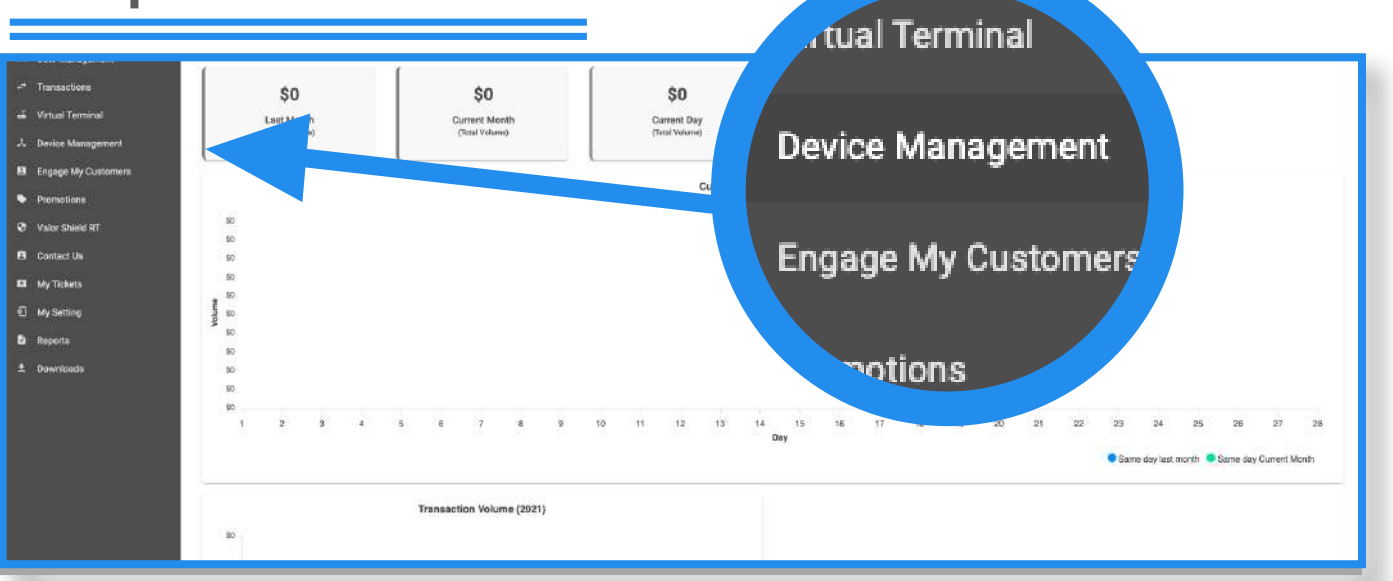

Select **Device Management** in the sidebar menu. If you have multiple stores within your merchant account, search for the desired store. Once you find your store, click on the **ellipsis ( )** on the top right of the device snapshot and then on **Edit Parameters**.

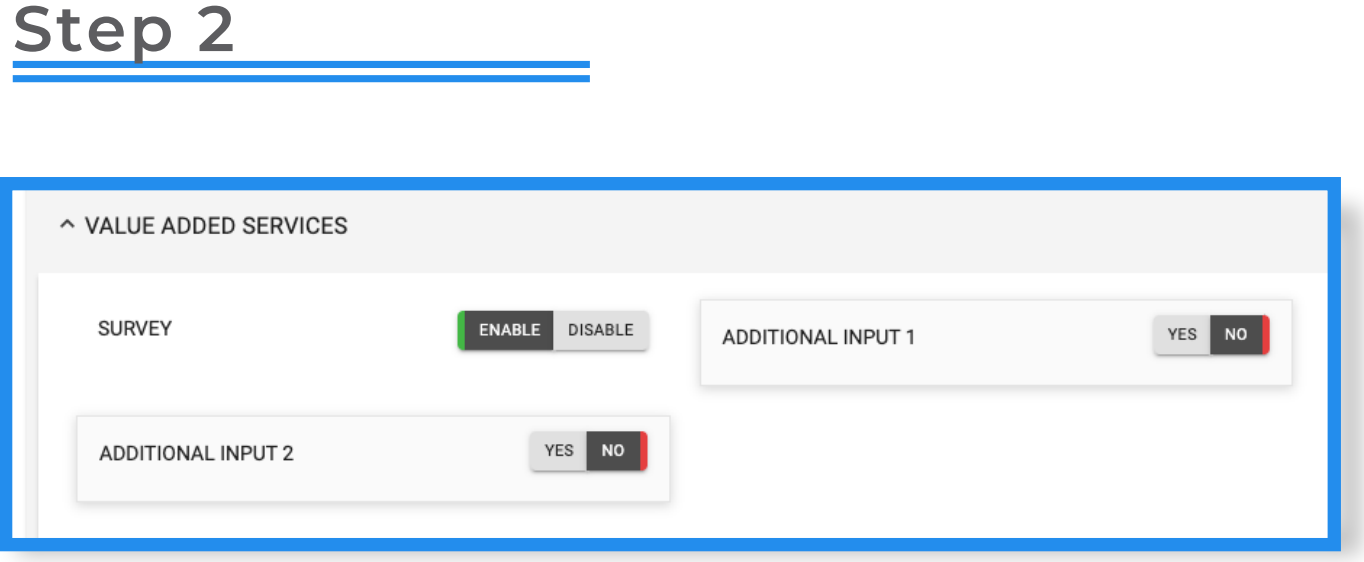

Expand the **Value Added Services** section and you will see **Additional Inputs**. You can add up to 2 additional inputs per device.

## **Step 3**

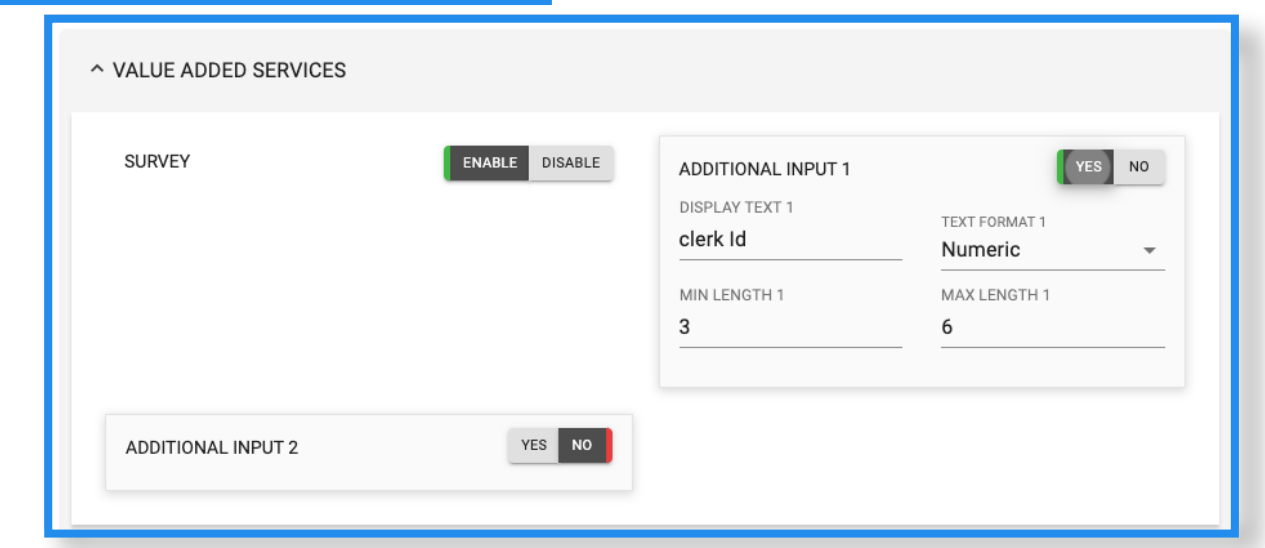

Toggle this on to add additional inputs. You can rename the display text as needed (i.e., clerk, server, invoice, etc.), change the additional input's text format (numeric or alphanumeric) and change minimum and maximum character length.

## **Step 4**

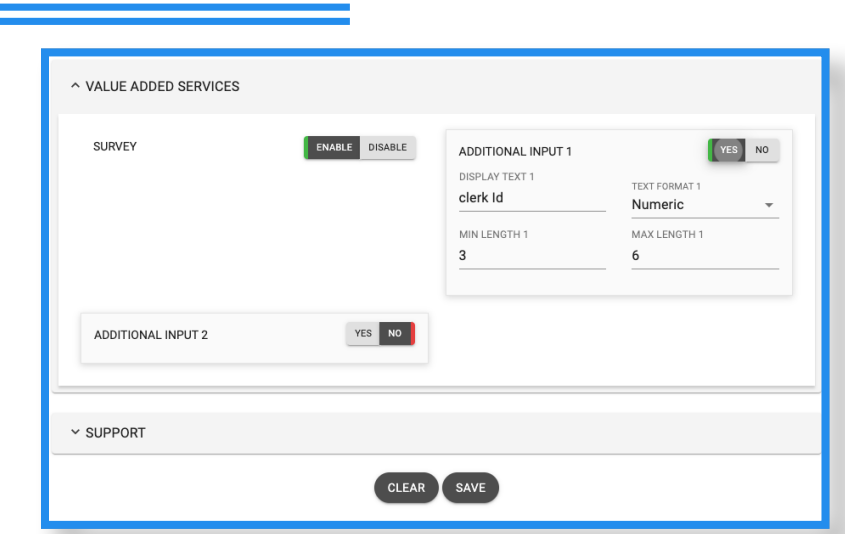

After the additional input(s) have been configured to your preference, scroll down and click on **Save**. Next, run a partial download on the terminal by pressing  $\bigstar$  > 6 > OK button.

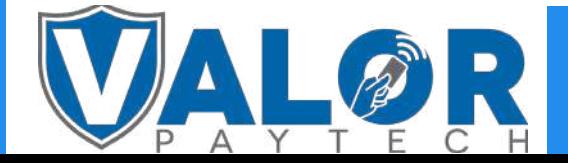

## MERCHANT | PORTAL